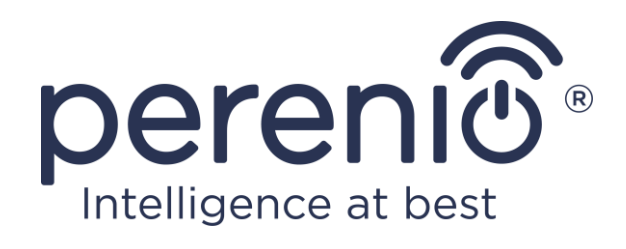

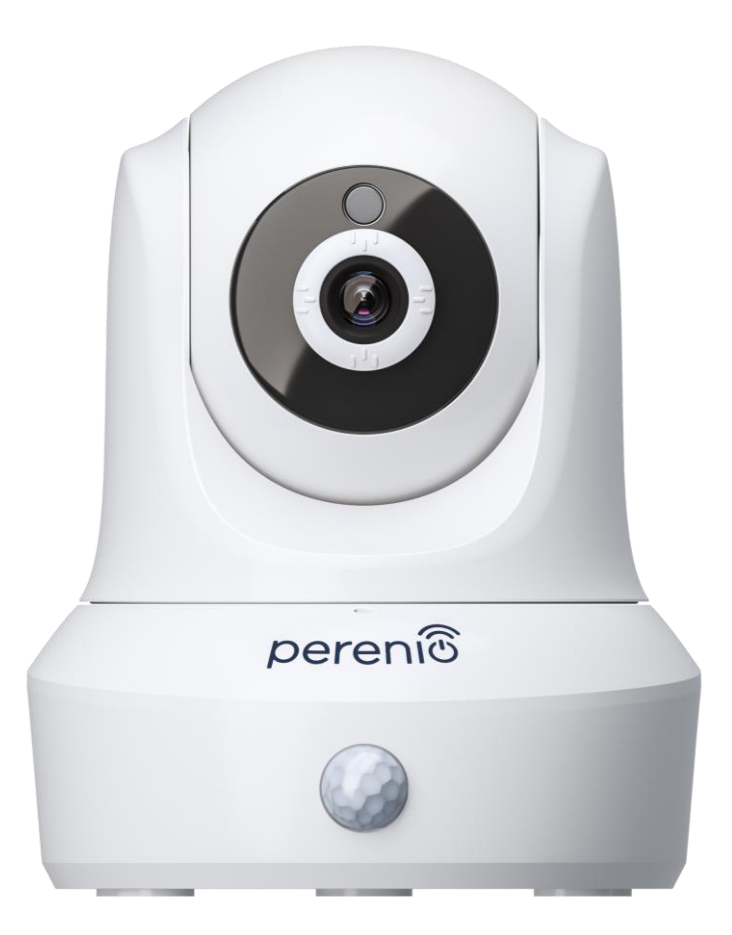

# **Посібник зі встановлення та експлуатації поворотної камери Perenio® PEIRC01**

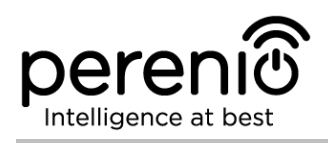

## <span id="page-2-0"></span>**Вступ**

Камери **Perenio®** призначені для організації відеоспостереження в приміщенні та можуть використовуватися як частина **системи керування будівлею Perenio Smart** та в як окремий пристрій спостереження та запису відео, керований зі смартфона.

Вони дозволяють не тільки бачити, а й чути, що відбувається в приміщенні. Висока якість зображення (Full HD) може бути отримана навіть при обмеженому освітленні, що є безумовною перевагою при записі відео та отриманні знімків з камери в темний час доби.

У цьому посібнику міститься докладний опис пристрою, а також інструкції з його встановлення та експлуатації.

## <span id="page-2-1"></span>**Авторські права**

Авторське право © Perenio IoT spol s r.o. Всі права захищені.

Торгова марка **Perenio®** належить компанії Perenio IoT spol s r.o. (далі по тексту – Perenio IoT). Всі інші схожі торгові марки та їхні назви, а також логотипи та інші символи, є власністю їх відповідних власників\*.

Матеріали, які представлені під ім'ям **Perenio®** та містяться в цьому посiбнику, охороняються відповідно до міжнародного й місцевого законодавства, в тому числі законами про авторське право і суміжні права. Будь-яке відтворення, копiювання, публiкацiя, подальше поширення або публічний показ матеріалів, представлених в цьому документі (повністю або частково), допускається тільки після отримання відповідного письмового дозволу правовласника. Будь-яке несанкціоноване використання матеріалів цього посiбника може призвести до виникнення цивільної відповідальності та кримінального переслідування порушника відповідно до чинного законодавства. Будь-які можливі згадки назв інших компаній та обладнання в даному документі наводяться виключно в цілях роз'яснення та опису роботи пристроїв і не порушують порушують будь-чиїх прав інтелектуальної власності.

**\*ZIGBEE** – зареєстрована торгова марка ZigBee Alliance, **iOS** – зареєстрована торгова марка CISCO TECHNOLOGY, INC., **Android** – зареєстрована торгова марка Google Inc., **Google Play** – торгова марка Google Inc., **App Store** – зареєстрована торгова марка Apple Inc., **Linux** – зареєстрована торгова марка Linus Torvalds

©Perenio IoT spol s r.o. Всі права захищені Версія документа: 2.4.0

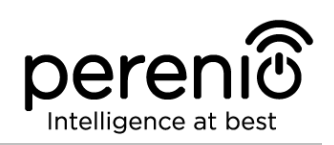

## <span id="page-3-0"></span>**Відповідальність і технічна підтримка**

Цей документ підготовлений у відповідності з усіма необхідними вимогами та містить детальну інформацію iз встановлення, налаштування та експлуатації пристроїв, що є актуальною на дату його видачі.

Компанія Perenio IoT залишає за собою право модифікувати пристрій та вносити правки і зміни в даний документ без попереднього повідомлення й не несе відповідальності за можливі негативні наслідки, що виникли внаслідок використання застарілої версії документа, а також за будь-які можливі технічні та типографічні помилки або опущення та випадковий, або пов'язаний збиток, який може виникнути внаслідок передачі даного документа або використання пристроїв.

Компанія Perenio IoT не дає ніяких гарантій щодо наведеного в цьому документі матеріалу, включаючи, крім того, товарний стан і придатність пристроїв для конкретного способу застосування.

За усіма технічними питаннями слід звертатися до місцевого представника компанії Perenio IoT або до відділу техпідтримки на сайті **[perenio.com.ua](http://www.perenio.ru/)**.

Проблеми, які виникають найчастіше, описані в Розділі 7 цього документа та на веб-сайті **perenio.ua**, де можна завантажити останню версію цього посiбника.

Відомості про виробника: «Переніо IоT спол c р.о.» (Perenio IoT spol s r.o.) Чехiя, Ржiчанi – Яжловiце 251 01, На Длоухi, 79 (Na Dlouhem 79, Ricany – Jazlovice 251 01, Czech Republic) **[perenio.com](http://www.perenio.ru/)**

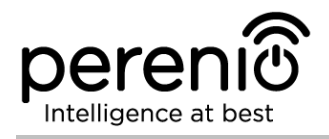

## <span id="page-4-0"></span>**Bідповідність стандартам**

Пристрій має сертифікат відповідності CE і відповідає вимогам наступних директив Європейського союзу:

- Директива 2014/53/EU про радіоустаткування;
	- Директива 2014/35/EU про низьковольтне обладнання;
- Директива 2014/30/EU щодо електромагнітної сумісності.

Пристрій пройшов усі встановлені в технічних регламентах Митного союзу процедури оцінки та відповідає нормам країн Митного союзу

Пристрій відповідає вимогам Директиви RoHS 2011/65/EU про обмеження вмісту шкідливих речовин

Пристрій відповідає вимогам технічного регламенту Республіки Білорусь ТР 2018/024/BY («Засоби електрозв'язку. Безпека»)

Національний знак відповідності України, який означає, що пристрій відповідає всім необхідним технічним регламентам

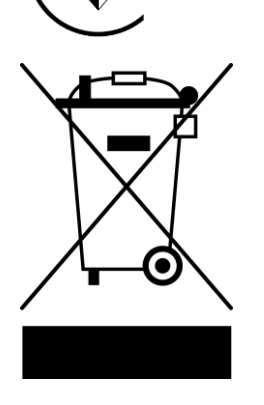

H

**RoHS** 

Цей пристрій та батарейки, які входять до комплекту поставки, не можна піддавати утилізації разом з побутовими відходами відповідно до Директиви 2002/96/EC про утилізацію електричного та електронного обладнання (WEEE)

Для захисту навколишнього середовища та здоров'я людей пристрій і батарейки утилізуються згідно із затвердженими інструкціями з безпечної утилізації. Для отримання додаткової інформації про способи правильної утилізації слід звернутися до постачальника пристроїв або в місцеві органи, що відповідають за утилізацію відходів

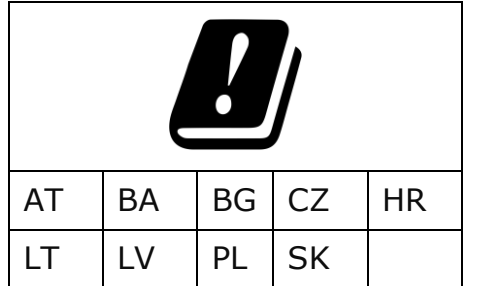

Відомості про отримані сертифікати вказані в розділі 6 цього документа. Копії сертифікатів та звітів можна знайти у відповідному розділі на сайті **perenio.ua.**

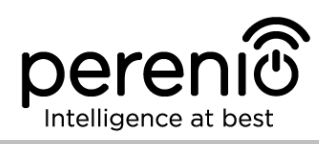

## <span id="page-5-0"></span>**Зміст**

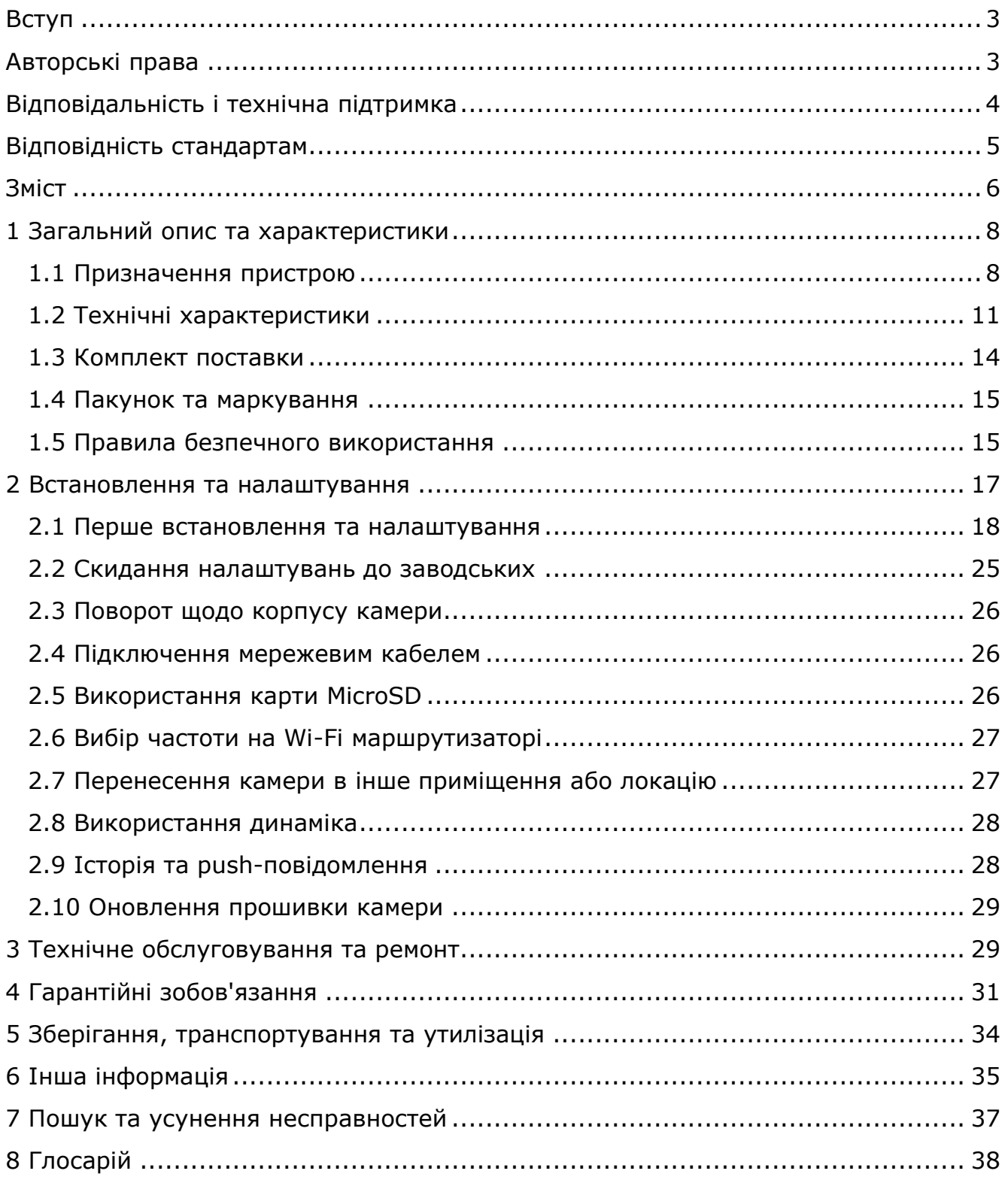

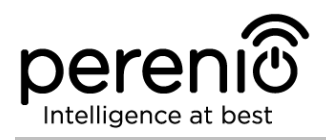

## **Малюнки та таблиці**

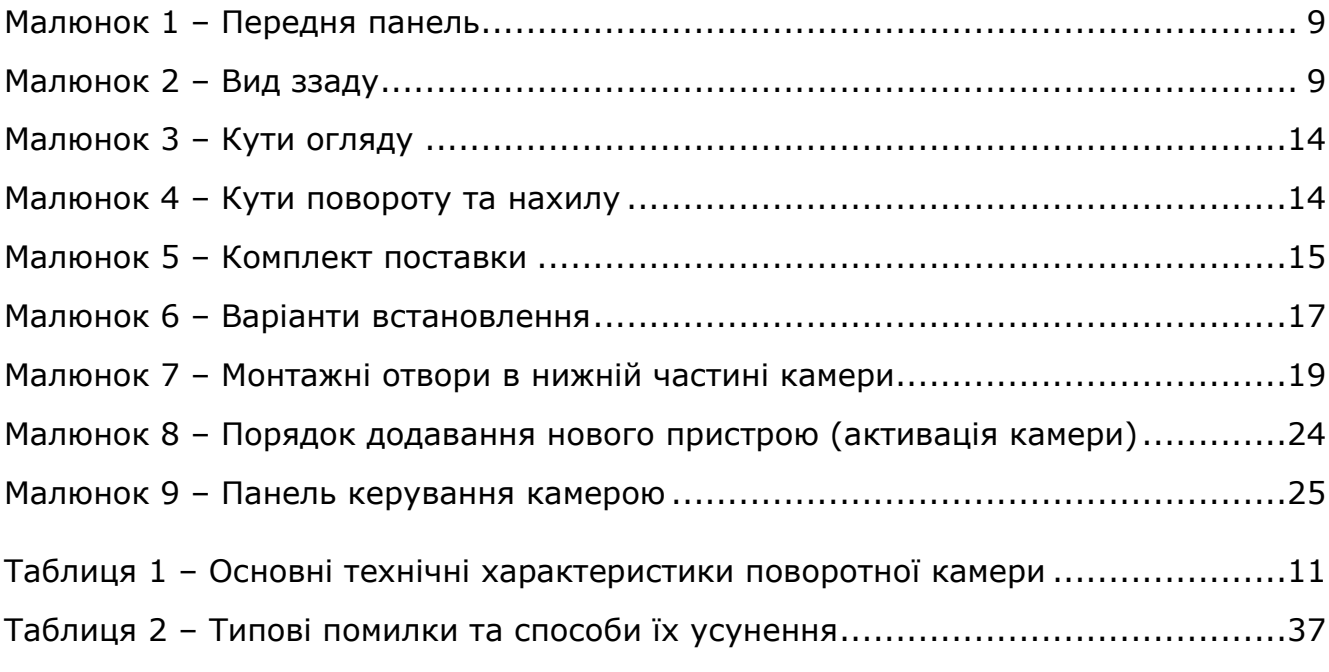

## **Підключення до мобільного додатку Perenio Smart**

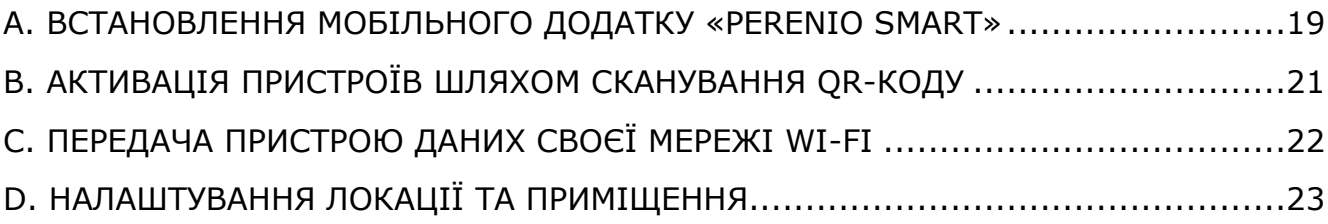

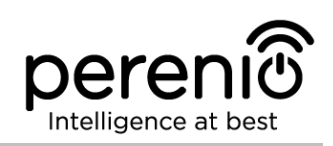

## <span id="page-7-0"></span>**1 Загальний опис та характеристики**

#### <span id="page-7-1"></span>**1.1 Призначення пристрою**

Бездротова поворотна камера **Perenio® PEIRC01** призначена для систем внутрішнього відеоспостереження та може використовуватися як самостійно, так і спільно з іншими пристроями в складі комплексної системи керування будівлею **Perenio Smart**, коли передбачаються різні сценарії їхньої взаємодії. Наявність спеціального порту дозволяє підключати зовнішні сигнальні пристрої, а процесор HiSilicon забезпечує високу чистоту кольорового зображення протягом дня.

Функціональні можливості поворотної камери **Perenio®**:

- висока роздільна здатність відео: Full HD 1080p, 2Мп;
- широкий кут огляду: 90º;
- можливість віддаленого повороту/нахилу камери на 350º/120º;
- сумісність з пристроями на базі iOS (11.0 і вище) та Android (5.1 і вище);
- підтримка Wi-Fi;
- можливість відтворення звуку через зовнішній аудіопристрій;
- наявність слота для MicroSD карти (до 64 ГБ);
- запис відео в режимі реального часу;
- налаштування автоматичного запису відео (до 30 секунд);
- вбудований ІЧ-фільтр та режим нічного бачення;
- збільшена видимість в нічний час доби до 15 метрів;
- функція виявлення руху;
- режим охорони;
- сигнали тривоги та push-повідомлення.

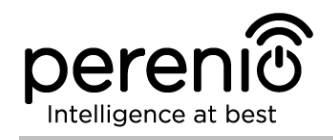

<span id="page-8-0"></span>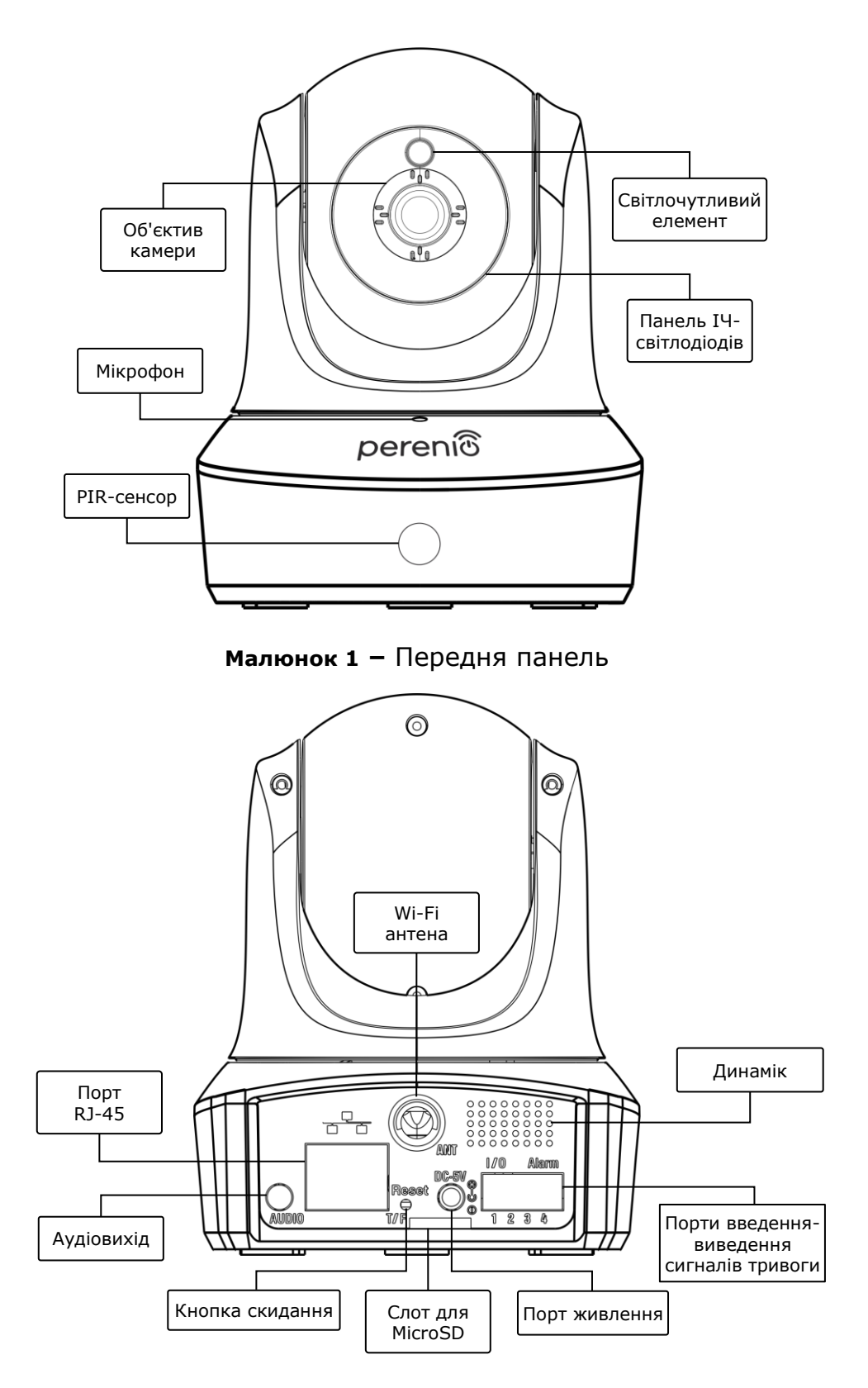

<span id="page-8-1"></span>**Малюнок 2 –** Вид ззаду

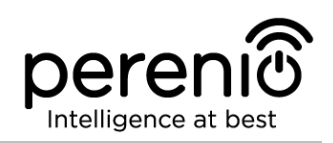

#### **Призначення кнопок, роз'ємів та індикаторів**

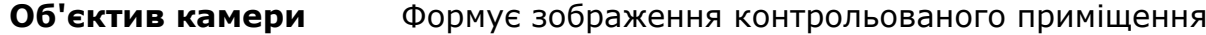

- **Мікрофон** Дозволяє чути те, що відбувається в приміщенні
- **PIR-сенсор** Пасивний інфрачервоний сенсор, який містить піроелектричний чутливий елемент, що реагує на зміну теплового випромінювання, що забезпечує високу точність при виявленні руху
- **Світлочутливий елемент** Стежить за умовами освітлення приміщення та відключає ІЧ-фільтр в темний час доби для підтримки якості одержуваного відео
- **Панель ІЧсвітлодіодів** Панель, що складається з 11 (одинадцяти) інфрачервоних світлодіодів, які активуються при недостатньому рівні освітлення та дозволяють отримати якісне зображення навіть в темряві
- **Wi-Fi антена** Використовується для прийому та передачі сигналів бездротового інтернету
- **Порт RJ-45** Роз'єм для кабеля, який використовується при підключенні камери до Ethernet-маршрутизатора (на даний момент ця функція відсутня)
- **Аудіовихід** Додаткове гніздо для підключення роз'єму Mini-Jack та відтворення звуку через зовнішній аудіопристрій
- **Кнопка скидання** Використовується для скидання пристрою до заводських налаштувань
- **Слот для MicroSD** Місце для встановлення SD-карти, на яку може записуватися відео, що отримується з камери

**Порт живлення** Роз'єм для підключення камери до електромережі

**Динамік** Дозволяє передавати голосові повідомлення і таким чином спілкуватися з людьми в приміщенні, а також з домашніми тваринами

**Порти введеннявиведення сигналів тривоги** Використовуються для підключення зовнішніх датчиків до камери (на даний момент ця функція відсутня)

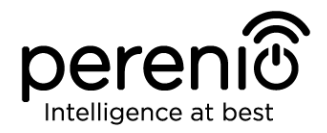

**УВАГА!** Вся продукція та мобільний додаток Компанії (включаючи будь-яке майбутнє програмне і апаратне забезпечення власної розробки або сторонніх виробників) не призначені для оперативного реагування на аварійні ситуації та не можуть використовуватися як засоби пожежогасіння та/або усунення наслідків надзвичайних ситуацій, включаючи, крім іншого, пожежі, затоплення, витік або вибух газу, зломи та крадіжки, а також стихійні лиха та інші форс-мажорні обставини, що призводять до збитків, понесених клієнтом та/або шкоди, заподіяної його майну, особистоій власності та/або інших продуктам, пристроям, персональним даним та конфіденційності.

## <span id="page-10-0"></span>**1.2 Технічні характеристики**

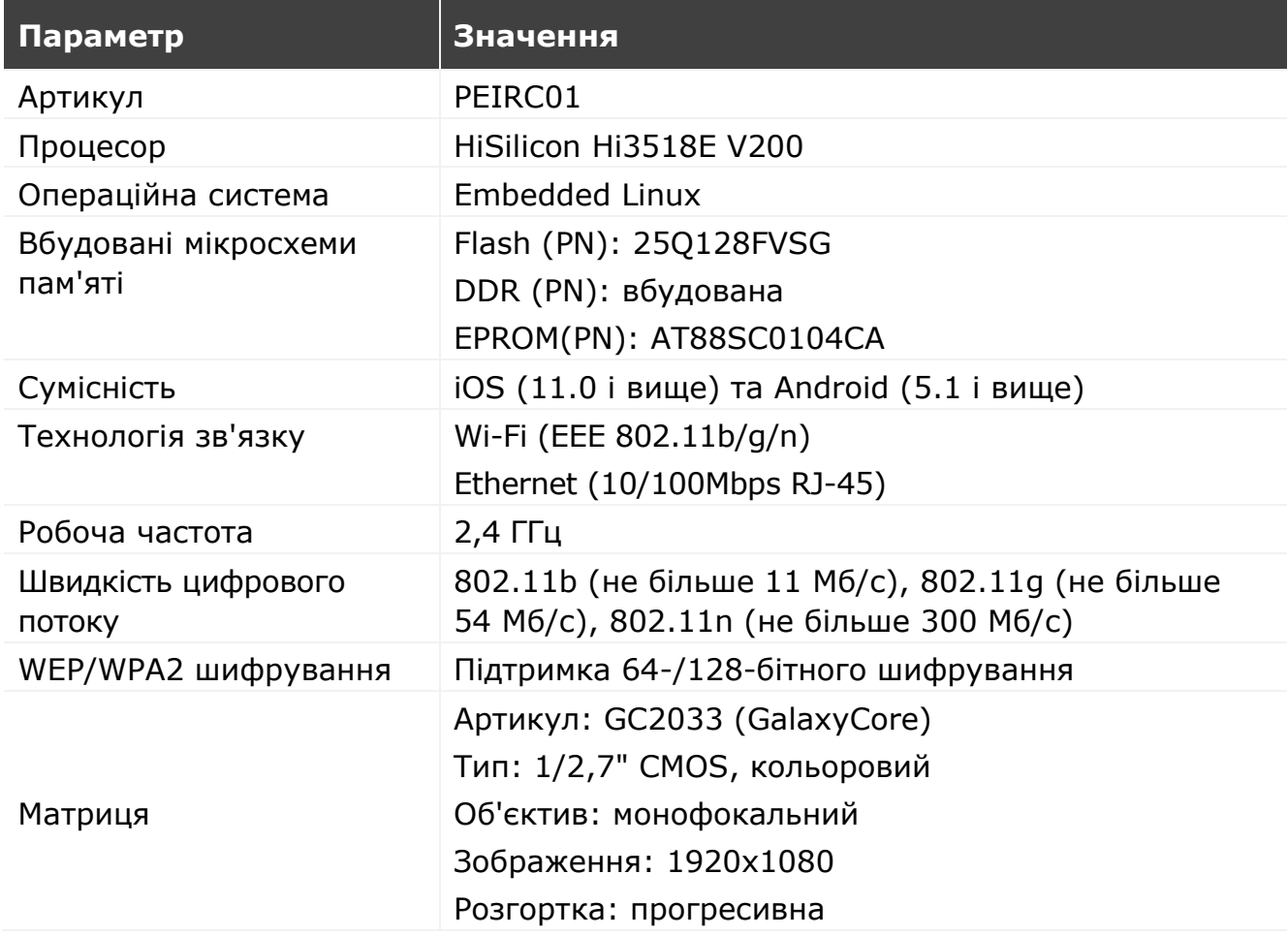

<span id="page-10-1"></span>Таблиця 1 – Основні технічні характеристики поворотної камери

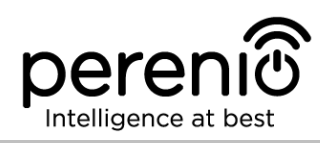

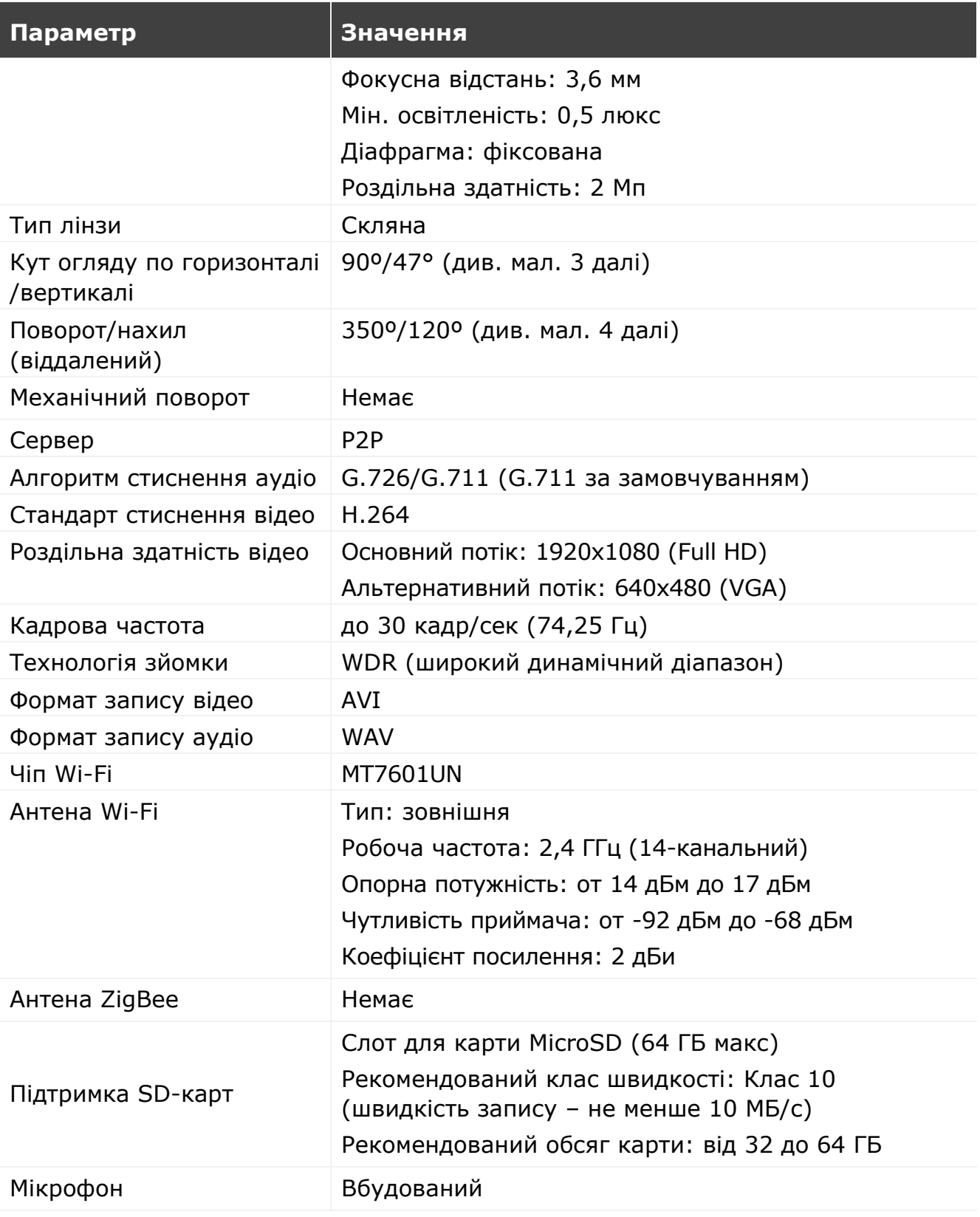

![](_page_12_Picture_0.jpeg)

![](_page_12_Picture_237.jpeg)

![](_page_13_Picture_1.jpeg)

![](_page_13_Figure_2.jpeg)

<span id="page-13-1"></span>**Малюнок 3 –** Кути огляду

![](_page_13_Figure_4.jpeg)

**Малюнок 4 –** Кути повороту та нахилу

## <span id="page-13-2"></span><span id="page-13-0"></span>**1.3 Комплект поставки**

До комплекту поставки поворотної камери **PEIRC01** входять наступні пристрої та комплектуючі:

- 1. Поворотна камера PEIRC01 (1 шт.)
- 2. Мережевий кабель (довжина: 1,5 м) (1 шт.)
- 3. Адаптер живлення (вихід: 5 В, 2500 мА, довжина: 1,5 м) (1 шт.)
- 4. Посiбник користувача (1 шт.)
- 5. Гарантійний талон (1 шт.)
- 6. Наклейки (2 шт.)

![](_page_14_Picture_0.jpeg)

![](_page_14_Picture_2.jpeg)

**Малюнок 5 –** Комплект поставки\*

<span id="page-14-2"></span>*\* Зображення комплектуючих наведені виключно в ознайомлювальних цілях*

### <span id="page-14-0"></span>**1.4 Пакунок та маркування**

Бездротова камера **Perenio® PEIRC01** постачається в індивідуальній картонній упаковці розміром 201 мм х 136 мм х 97 мм (Д х Ш х В), що містить повну назву та маркування, перелік пристроїв та аксесуарів, що входять до комплекта поставки, основні технічні характеристики, а також дату виготовлення та відомості про виробника пристроїв.

Вага картонної упаковки:

- вага нетто: 278 г;
- вага брутто: 661 г.

#### <span id="page-14-1"></span>**1.5 Правила безпечного використання**

З метою належної та безпечної експлуатації поворотних камер **Perenio®** та комплектуючих необхідно дотримуватись інструкцій та правил техніки безпеки, описаних у цьому посiбнику. Виробник не несе відповідальності за шкоду, заподіяну в результаті неправильної експлуатації пристроїв.

#### **Умови безпечної експлуатації**

- 1. Не встановлювати пристрій поза приміщенням.
- 2. Не намагатися повернути або нахилити рухому головку камери вручну.

![](_page_15_Picture_1.jpeg)

- 3. Дотримуватись умов зберігання/транспортування та температурного режиму експлуатації пристрою, заявленого виробником.
- 4. Не ставити виріб в приміщеннях з підвищеною вологістю, високим вмістом пилу та жирів, а також поряд з кондиціонерами та стельовими вентиляторами.
- 5. Не розбирати пристрій та не намагатися полагодити його самостійно.
- 6. Не упускати, не кидати та не згинати пристрій.
- 7. Щоб уникнути отримання травм, не використовувати пристрій, якщо на ньому є тріщини чи інші пошкодження.
- 8. Для очищення використовувати суху або змочену в невеликій кількості води тканину (не використовувати агресивні хімікати і чистячі/миючі засоби). Очищення проводити тільки після відключення пристрою від джерела живлення.
- 9. Не дозволяти дітям використовувати пристрій без нагляду дорослих та/або грати з ним.

![](_page_16_Picture_0.jpeg)

## <span id="page-16-0"></span>**2 Встановлення та налаштування**

Перед початком встановлення необхідно вибрати одне з можливих місць розташування та способів кріплення пристрою:

- на горизонтальну поверхню (підлогу, стіл, тумбу і т.і.);
- на вертикальну поверхню (стіна, стеля і т.і.).

Також упевнитися, що обране місце відповідає таким вимогам:

- відсутність захаращення та перешкод в зоні огляду камери;
- наявність рівної, міцної та стійкої поверхні, а також джерела живлення в місці встановлення та/або монтажу камери.

![](_page_16_Picture_9.jpeg)

**Малюнок 6 –** Варіанти встановлення\*

<span id="page-16-1"></span>*\* Зображення комплектуючих наведені виключно в ознайомчих цілях*

**ПРИМІТКА.** Не рекомендується розміщувати пристрої в приміщеннях з високим рівнем шуму та високочастотними шумами. Залізобетонні перекриття можуть зменшити відстань бездротової передачі сигналу. Місце встановлення бездротової камери повинно забезпечувати її захист від потрапляння вологи та контакту зі сторонніми предметами.

![](_page_17_Picture_1.jpeg)

Весь процес підготовки пристрою до роботи можна розділити на кілька етапів:

- встановлення камери в обраному місці;
- вхід в обліковий запис мобільного додатка **Perenio Smart**;
- активація пристрою через мобільний додаток.

**ПРИМІТКА.** «Посібнік користувача мобільним додатком Perenio Smart: Система керування будівлею» доступно для скачування на веб-сайті.

#### <span id="page-17-0"></span>**2.1 Перше встановлення та налаштування**

Для забезпечення правильного встановлення та належної роботи камери необхідно крок за кроком виконати нижченаведені дії:

1. Розпакувати камеру, встановити її на рівній горизонтальній поверхні або змонтувати на шурупи (шурупи з дюбелями не входять до комплекту поставки; при монтажі враховувати необхідний кут огляду камери) та підключити до електромережі (220 В) за допомогою адаптера живлення.

2. Встановити на смартфон мобільний додаток **«Perenio Smart: Система керування будівлею»** та увійти в обліковий запис (див. пункт **А** далі).

3. Просканувати QR-код або ввести дані камери вручну (див. пункт **B** далі).

4. Ввести дані мережі Wi-Fi (див. пункт **C** далі, а також пункт 2.6 про вибір правильної частоти).

5. Ввести потрібну назву, вибрати локацію та приміщення для камери (див. пункт **D** далі).

**ВАЖЛИВО!** Не допускається відключати пристрій від мережі живлення протягом **5 ХВИЛИН** після скидання налаштувань до заводських та протягом **10 ХВИЛИН** після запуску процесу оновлення прошивки.

![](_page_18_Picture_0.jpeg)

![](_page_18_Picture_2.jpeg)

**Малюнок 7 –** Монтажні отвори в нижній частині камери

#### <span id="page-18-1"></span><span id="page-18-0"></span>**A**. **ВСТАНОВЛЕННЯ МОБІЛЬНОГО ДОДАТКУ «PERENIO SMART»**

![](_page_18_Picture_5.jpeg)

Управління роботою камери здійснюється через безкоштовний мобільний додаток, доступний для скачування в Google Play або App Store.

Для входу в обліковий запис слід виконати нижченаведені дії:

- **a.** підключити смартфон до мережі Wi-Fi і завантажити програму «**Perenio Smart: Система керування будівлею**» в Google Play або App Store;
- **b.** зареєструвати новий обліковий запис (див. пункт **А.1.** далі) або увійти в існуючий акаунт (див. пункт **А.2.** далі).

![](_page_19_Picture_1.jpeg)

#### **А.1. РЕЄСТРАЦІЯ НОВОГО ОБЛІКОВОГО ЗАПИСУ**

- **a.** Ввести адресу електронної пошти, ім'я користувача, пароль (не менше 8 символів, що включає, як мінімум, одну прописну букву та одну цифру) і обрати країну свого проживання зі списку;
- **b.** підтвердити згоду із загальними умовами, політикою конфіденційності та положеннями про захист персональних даних (доступні для ознайомлення за посиланням);
- **c.** натиснути на кнопку **«РЕЄСТРАЦІЯ»**.

На вказану адресу електронної пошти буде надіслано лист про підтвердження реєстрації користувача (необхідно перейти за посиланням).

**d.** увійти в створений обліковий запис.

![](_page_19_Picture_150.jpeg)

#### **A.2. ВХІД ДО IСНУЮЧОГО ОБЛIКОВОГО ЗАПИСУ**

![](_page_19_Picture_151.jpeg)

- **a.** Ввести адресу електронної пошти та пароль від облікового запису на екрані входу до додатку;
- **b.** натиснути на кнопку **«ВХІД»**.

**ПРИМІТКА.** У разі втрати пароля його можна відновити, натиснувши на посилання «Забули пароль».

Для відновлення забутого пароля використовується адреса електронної пошти, прив'язана до облікового запису, на яку буде надіслано листа з інструкціями зі зміни пароля.

![](_page_20_Picture_0.jpeg)

#### <span id="page-20-0"></span>**B**. **АКТИВАЦІЯ ПРИСТРОЇВ ШЛЯХОМ СКАНУВАННЯ QR-КОДУ**

**a.** Перейти до екрану сканування QR-коду:

- **для нових користувачів** додатку «Perenio Smart» екран підготовки до сканування відобразиться одразу після першого входу в обліковий запис;
- **існуючим користувачам** додатку «Perenio Smart» необхідно після входу в обліковий запис натиснути на іконку «+» в правому верхньому кутку вкладки «Пристрої», потім «Додати новий пристрій» та вибрати поворотну камеру в списку (див. мал. 8).
- **b.** натиснути на кнопку **«СКАНУВАТИ QR-КОД»**;
- **с.** у спливаючому вікні підтвердити дозвіл на доступ до камери смартфона (відображається не для всіх моделей смартфонів);

![](_page_20_Picture_8.jpeg)

СКАНУВАТИ QR-КОД

![](_page_20_Picture_9.jpeg)

**d.** знайти стікер з QR-кодом на звороті короткого посiбника користувача (постачається в комплекті з камерою) або на дні пристрою та розташувати смартфон на відстані 15-20 см від нього таким чином, щоб даний QR-код повністю потрапляв у рамку на екрані смартфона (см. малюнок зліва).

**ПРИМІТКА.** У разі, якщо зчитування QR-коду є неможливим з будь-яких причин, слід активувати пристрій вручну (див. пункт **B.1.** далі по тексту).

![](_page_21_Picture_1.jpeg)

#### **B.1. АКТИВАЦІЯ ПРИСТРОЇВ ВРУЧНУ**

Якщо QR-код був пошкоджений або загублений, можна ввести дані пристрою вручну:

- **a.** натиснути на кнопку **«ВВЕСТИ ВРУЧНУ»** внизу екрану сканування QR-коду (див. малюнок у пункті **B**);
- **b.** ввести ідентифікаційний номер пристрою та пароль, зазначені в короткому посібнику користувача або на дні пристрою (рядки «ID» та «Password» поруч з QRкодом);
- **с.** натиснути кнопку **«ПІДКЛЮЧИТИ»**.

![](_page_21_Picture_7.jpeg)

#### <span id="page-21-0"></span>**C**. **ПЕРЕДАЧА ПРИСТРОЮ ДАНИХ СВОЄЇ МЕРЕЖІ WI-FI**

![](_page_21_Picture_9.jpeg)

Після сканування QR-коду на екрані з'явиться вікно підключення пристрою до мережі Wi-Fi:

**a.** ввести пароль до зазначеної мережі Wi-Fi або обрати іншу мережу;

**ПРИМІТКА.** Пристрій може підключитися тільки до мережі Wi-Fi частотою **2,4 ГГц**.

**b.** натиснути кнопку **«ПІДКЛЮЧИТИ»**.

**ПРИМІТКА.** Перед підключенням слід перевірити, щоб камера була увімкнена, та смартфон знаходився на відстані не більше 2 метрів від неї.

Якщо пароль від мережі Wi-Fi буде неправильно введений більш ніж двічі поспіль, камера може не повернутися в режим точки доступу, в зв'язку з чим її необхідно буде перезавантажити (див. п. 2.2 далі).

![](_page_22_Picture_0.jpeg)

#### **С.1. ПОМИЛКИ ПІДКЛЮЧЕННЯ**

Підключення пристрою може бути перервано з однієї з наступних причин:

- **a.** пристрій не було увімкнено або він знаходиться занадто далеко від смартфона;
- **b.** пристрій вже було активовано в даному або іншому обліковому записі;
- **c.** помилка при введенні ID і/або пароля пристрою або даних мережі Wi-Fi;
- **d.** збої на боці Інтернет-провайдера.

**ПРИМІТКА.** Щоб усунути помилки підключення, необхідно слідувати інструкціям, зазначеним на екрані смартфона.

![](_page_22_Picture_9.jpeg)

#### <span id="page-22-0"></span>**D**. **НАЛАШТУВАННЯ ЛОКАЦІЇ ТА ПРИМІЩЕННЯ**

![](_page_22_Picture_189.jpeg)

Після успішного підключення пристрою необхідно додатково зазначити таке:

- **a.** назва;
- **b.** місце встановлення (локацію);
- **c.** приміщення встановлення.

Також можна вибрати зображення для пристрою, натиснувши на посилання «Змінити картинку».

Після завершення налаштувань натиснути на кнопку **«ГОТОВО»**.

Камера з'явиться у вкладці «Пристрої».

ГОТОВО

Весь процес активації камери в мобільному додатку можна переглянути на схемі далі.

![](_page_23_Picture_1.jpeg)

<span id="page-23-0"></span>![](_page_23_Figure_2.jpeg)

![](_page_24_Picture_1.jpeg)

![](_page_24_Picture_2.jpeg)

**Малюнок 9 –** Панель керування камерою

#### <span id="page-24-1"></span><span id="page-24-0"></span>**2.2 Скидання налаштувань до заводських**

Скидання налаштувань камери до заводських проводиться у разі, коли в процесі активації пристрою виникли будь-які помилки або збої. Процес скидання налаштувань здійснюється наступним чином:

- 1. Натиснути та утримувати протягом не менше 10 секунд кнопку скидання, розташовану на задній панелі камери під антеною (див. малюнок 2). **Слід звертати увагу на те, що кнопка скидання вважається натиснутою, тільки якщо пролунав характерний звук.**
- 2. Відпустити кнопку скидання після того, як камера подасть звуковий сигнал.
- 3. Дочекатися, доки камера не закінчить процес скидання налаштувань (поворотна головка камери закінчить обертання у всіх напрямках та повернеться в початкове положення).

Після завершення процесу скидання налаштувань камера вважається готовою до роботи або повторної активації у мобільному додатку.

**ПРИМІТКА.** Скидання налаштувань камери можливе тільки у разі її підключення до джерела живлення і відсутності процесу оновлення прошивки.

Не рекомендується скидати налаштування камери до заводських до моменту деактивації пристрою у мобільному додатку (стосується пристроїв, вже активованих в акаунті користувача).

![](_page_25_Picture_1.jpeg)

#### <span id="page-25-0"></span>**2.3 Поворот щодо корпусу камери**

Будь-який поворот щодо корпусу камери здійснюється тільки через мобільний додаток. Спроби механічно повернути головку камери можуть призвести до поломки рушійного механізму та анулювання гарантії гарантії. Щоб повернути камеру в потрібному напрямку, слід натиснути на віртуальний джойстик на панелі управління камерою (кнопки вгору/вниз та вправо/вліво).

Реакція камери залежить від якості з'єднання з сервером, тому в деяких випадках можливі затримки при її повороті.

#### <span id="page-25-1"></span>**2.4 Підключення мережевим кабелем**

Поворотна камера може підключатися до мережі Інтернет тільки по Wi-Fi (функція підключення через Ethernet-кабель тимчасово недоступна).

#### <span id="page-25-2"></span>**2.5 Використання карти MicroSD**

Фотографії та відеофайли, записані камерою, можуть зберігатися на карті MicroSD, що не входить в комплект поставки (див. пункт 1.3 «Комплект поставки»). Для роботи з картою MicroSD досить придбати її та вставити в спеціальний слот (див. малюнок 2 «Вид збоку»).

**ПРИМІТКА.** Рекомендований клас карти MicroSD та обсяг пам'яті вказані в Таблиці 1 цього документа.

При наявності відповідних налаштувань в акаунті мобільного додатку «Perenio Smart» можна автоматично зберігати записи відео в разі виявлення руху на карту MicroSD.

При цьому слід враховувати, що в разі зберігання відео та зображень на карті MicroSD, кількість файлів, що зберігаються буде залежати від об'єму карти (до 64 ГБ), а також тривалості та якості записуваних відео.

**УВАГА!** Можливість перегляду сторонніх файлів з SD-карти через мобільний додаток Perenio Smart не передбачено.

![](_page_26_Picture_0.jpeg)

### <span id="page-26-0"></span>**2.6 Вибір частоти на Wi-Fi маршрутизаторi**

Поворотні камери **Perenio® PEIRC01** можуть підключатися до мережі Wi-Fi тільки частотою 2,4 ГГц. У зв'язку з цим необхідно впевнитися, що ваш маршрутизатор налаштований на дану частоту до того, як приступити до виконання пункту **C. «ПЕРЕДАЧА ПРИСТРОЮ ДАНИХ МЕРЕЖІ WI-FI».**

В даний час Wi-Fi маршрутизатори більшості виробників підтримують одразу обидві частоти, однак якщо своя мережа Wi-Fi налаштована тільки на частоту 5 ГГц, слід додати точку доступу частотою 2,4 ГГц.

**ПРИМІТКА.** Налаштування частоти на маршрутизаторі здійснюються згідно з інструкціями виробника пристрою.

#### <span id="page-26-1"></span>**2.7 Перенесення камери в інше приміщення або локацію**

В ході експлуатації поворотної камери може знадобитися змінити місце її встановлення. Можливі такі варіанти:

- **1. Змінити приміщення/локацію** (мережа Wi-Fi залишається попередньою):
	- a. відключити камеру від джерела живлення (в додатку для неї відобразиться стан «Не в мережі»);
	- b. перенести камеру в інше приміщення/локацію та підключити її до джерела живлення;
	- c. почекати, доки пристрій завантажиться (як правило, це займає не більше 2 хвилин), і в додатку для нього відобразиться стан «В мережі»;
	- d. змінити приміщення/локацію у налаштуваннях камери ( $\mathbb{Q}$ ).

#### **2. Змінити приміщення/локацію** (мережа Wi-Fi зміниться):

- a. зайти у додаток Perenio Smart та обрати локацію, в якій активована камера;
- b. у вкладці «Пристрої» знайти цю камеру та натиснути на іконку налаштувань  $\mathfrak{B}$ ;
- c. у вікні обрати «Від'єднати пристрій»;
- d. почекати **3 хвилини**, щоб камера від'єдналася від поточної мережі Wi-Fi;
- e. відключити камеру від джерела живлення;

![](_page_27_Picture_1.jpeg)

- f. перенести камеру в інше приміщення / локацію та підключити її до джерела живлення;
- g. почекати, доки камера завантажиться (як правило, це займає не більше 2 хвилин);
- h. вибрати у додатку ту локацію, до якої необхідно перенести камеру;
- i. активувати камеру у додатку згідно з пунктом 2.1 «Перше встановлення та налаштування» (B-D) цього документа.

#### <span id="page-27-0"></span>**2.8 Використання динаміка**

Користувач може переглядати відео з камери в режимі реального часу.

Однак при переході до екрану перегляду відео слід пам'ятати, що за замовчуванням динамік камери буде включений. Щоб переглядати відео без звуку, слід його відключити, для чого натиснути на відповідну іконку на панелі управління камерою  $(4)$ ).

#### <span id="page-27-1"></span>**2.9 Історія та push-повідомлення**

Всі повідомлення, зокрема про зміну стану пристроїв Perenio®, відображаються у вкладці «Історія». При цьому найбільш важливі з них в режимі онлайн можна переглядати у вікні повідомлень  $(Q)$  в обліковому запису. Повідомлення можуть бути наступних типів:

- сигнали тривоги (завжди приходять як push-повідомлення на смартфон, а також відображаються у вікні повідомлень і у вкладці «Історія» в мобільному додатку);
- важливі повідомлення (відображаються у вікні повідомлень тільки при включеному режимі охорони і завжди у вкладці «Історія»);
- стандартні події (відображаються тільки у вкладці «Історія»).

**Сигнали тривоги.** Найбільш важливі повідомлення, до яких відносяться повідомлення про виявлення руху в режимі охорони, зміна стану камери на «В мережі»/«Не в мережі», а також у випадках, коли на карті SD недостатньо місця для продовження запису відео.

**Важливі повідомлення.** Повідомлення про запуск і завершення процесу оновлення прошивки камери, а також зміна режиму охорони для локації.

![](_page_28_Picture_0.jpeg)

**Стандартні події.** Різноманітні новинні повідомлення і розсилки компанії Perenio IoT.

#### <span id="page-28-0"></span>**2.10 Оновлення прошивки камери**

Компанія Perenio IoT прагне постійно покращувати якість своєї продукції, тому як при першій активації камери, так і під час її експлуатації може запускатися автоматичне оновлення програмного забезпечення (прошивки).

В даному випадку користувач побачить відповідне повідомлення в панелі керування камерою свого облікового запису.

**УВАГА!** Не допускається відключати пристрій від мережі живлення протягом не

![](_page_28_Picture_7.jpeg)

менше **10 хвилин** після запуску процесу оновлення прошивки.

У процесі оновлення прошивки переглянути відео з камери буде неможливо. Також пристрій може неодноразово перезавантажуватися.

Відключення пристрою та/або скидання налаштувань допускається тільки після отримання відповідного pushповідомлення на смартфон користувача про те, що процес оновлення успішно завершено, і після того, як камера знову з'явиться в мережі (зникне чорний екран, та стане можливий запуск відеопотоку).

**ПРИМІТКА**. У разі відключення живлення під час виконання оновлення прошивки можливе порушення нормальної роботи камери. В даному випадку необхідно звернутися в службу техпідтримки для відновлення заводських налаштувань.

## <span id="page-28-1"></span>**3 Технічне обслуговування та ремонт**

Поворотні камери **Perenio® PEIRC01** не вимагають спеціального технічного обслуговування в ході експлуатації. Проте, з метою підтримання належного стану

<sup>©</sup>Perenio IoT spol s r.o. Всі права захищені Версія документа: 2.4.0

![](_page_29_Picture_1.jpeg)

та стабільної роботи пристроїв рекомендується періодично виконувати наступні дії:

- очищати об'єктив та корпус камери від забруднень і пилу;
- перевіряти та регулювати кут огляду камери;
- перевіряти наявність оновлень додатку (якщо на смартфоні не налаштоване автоматичне оновлення встановлених додатків);
- перевіряти стан адаптера живлення та своєчасно його замінювати;
- перевіряти стан MicroSD карти (при наявності) та своєчасно її замінювати;
- усувати механічні пошкодження пристроїв (в сервісних центрах).

Ремонт поворотної камери **Perenio®** здійснюється в сервісних центрах, оскільки при виході з ладу будь-якого елемента необхідно розкривати її корпус.

У разі гарантійного ремонту або заміни необхідно звернутися до продавця з чеком та придбаним пристроєм.

Для отримання більш докладної інформації щодо заміни та ремонту камер **Perenio®** слід звертатися до місцевого представника компанії або в службу техпідтримки через веб-сайт **perenio.ua.**

![](_page_30_Picture_0.jpeg)

## <span id="page-30-0"></span>**4 Гарантійні зобов'язання**

Термін гарантійного обслуговування основного обладнання (камери) становить **12 (дванадцять) місяців** з дати його продажу кінцевому покупцеві.

Термін гарантійного обслуговування комплектуючих та допоміжних пристроїв становить:

 зовнішні зарядні пристрої, кабелі та інші аксесуари: 6 (шість) місяців з дати продажу кінцевому покупцеві.

Гарантійний талон вважається дійсним тільки у разі його правильного та повного заповнення компанією-продавцем. При придбанні пристрою слід перевіряти, щоб його серійний номер та модель відповідали відомостям, зазначеним у гарантійному талоні.

Якщо гарантійний талон заповнений неповністю або нерозбірливо, він визнається недійсним. У даному випадку рекомендується звернутися до продавця для отримання правильно заповненого гарантійного талона. Також допускається надавати товарний та касовий чеки або інші документи, що підтверджують факт та дату продажу пристрою. За дату продажу приймається дата, зазначена на товарному / касовому чеку або іншому відповідному документі. Якщо дату продажу встановити неможливо, гарантійний строк обчислюється з дня виробництва пристрою.

Виробник гарантує відсутність дефектів всіх матеріалів, а також дефектів продукції торгової марки **Perenio®** за умови нормальної експлуатації протягом гарантійного терміну. Обмежена гарантія поширюється тільки на першого кінцевого покупця продукції **Perenio®** та не може бути передана наступному покупцеві.

Для гарантійної заміни пристрій повинен бути повернутий компанії-продавцеві разом з чеком. Гарантійні зобов'язання на продукцію торгової марки **Perenio®** надаються тільки в країні її придбання.

#### **ПОРЯДОК ГАРАНТІЙНОГО ОБСЛУГОВУВАННЯ**

У разі виявлення ймовірного недоліку або дефекту пристрою покупцеві необхідно до закінчення гарантійного терміну звернутися до авторизованого сервісного центру та надати наступне:

- 1. Пристрій із ймовірним недоліком або дефектом.
- 2. Гарантійний талон, оформлений відповідно до вимог чинного законодавства, або оригінал документа, що підтверджує покупку, з чітким зазначенням найменування та адреси компанії-продавця, а також дати та місця покупки.

![](_page_31_Picture_1.jpeg)

#### **ОБМЕЖЕННЯ ВІДПОВІДАЛЬНОСТІ**

Продукція торгової марки **Perenio®** НЕ ПІДЛЯГАЄ безкоштовному гарантійному обслуговуванню при виявленні наступних пошкоджень або дефектів:

- пошкодження, викликані дією непереборної сили, нещасними випадками, недбалістю, умисними або необережними діями (бездіяльністю) покупця або третіх осіб;
- пошкодження, викликані впливом інших предметів, включаючи, крім іншого, вплив вологи, вогкості, екстремальних температур або умов навколишнього середовища (або у разі їх різкої зміни), корозії, окислення, попадання їжі або рідини та вплив хімікатів, тварин, комах та продуктів їхньої життєдіяльності;
- якщо пристрій (приналежності, комплектуючі) було розкрито (порушена цілісність пломб), змінено або відремонтовано іншою особою, крім авторизованого сервісного центру, або з використанням несанкціонованих запасних частин;
- дефекти або пошкодження, завдані неправильною експлуатацією пристрою, використанням не за призначенням, включаючи використання, що суперечать посiбнику з експлуатації;
- будь-які дефекти, викликані спробами підключення до несумісного ПО;
- дефекти, викликані природним зносом товару, включаючи сумку, корпус, набір батарейок або посiбник з експлуатації;
- якщо серійний номер (заводські наклейки), дата виробництва або найменування моделі на корпусі пристрою були якимось чином видалені, стерті, пошкоджені, змінені або нерозбірливі;
- у разі порушення правил та умов експлуатації, а також встановлення пристрою, викладених у посiбнику з експлуатації;
- тріщини та подряпини, а також інші дефекти, отримані у результаті транспортування, експлуатації покупцем або недбалим поводженням з його боку;
- механічні пошкодження, що виникли після передачі пристрою користувачеві, включаючи пошкодження, завдані гострими предметами, згинанням, стисненням, падінням і т.і.;
- пошкодження, викликані невідповідністю стандартам параметрів живлення, телекомунікаційних, кабельних мереж та аналогічних зовнішніх чинників.

ЦЯ ОБМЕЖЕНА ГАРАНТІЯ Є ЕКСКЛЮЗИВНОЮ ТА ЄДИНОЮ ЗА ЯКОЮ НАДАЮТЬСЯ ГАРАНТІЇ, ВОНА ЗАМІНЮЄ БУДЬ-ЯКІ ІНШІ ПРЯМІ ТА НЕПРЯМІ ГАРАНТІЇ. ВИРОБНИК НЕ НАДАЄ НІЯКИХ ГАРАНТІЙ, БУДЬ ТО ПРЯМИХ АБО НЕПРЯМИХ, ЯКІ ВИХОДЯТЬ ЗА МЕЖІ, ЩО МІСТЯТЬСЯ У ЦЬОМУ ДОКУМЕНТІ, ВКЛЮЧАЮЧИ НЕПРЯМІ ГАРАНТІЇ ТОВАРНОЇ ПРИДАТНОСТІ ТА ВІДПОВІДНОСТІ ПЕВНОМУ ПРИЗНАЧЕННЮ. НА РОЗСУД ПОКУПЦЯ ЗАЛИШАЄТЬСЯ ВИКОРИСТАННЯ НЕСПРАВНИХ, ДЕФЕКТНИХ ТА

![](_page_32_Picture_0.jpeg)

НЕПРИПУСТИМИХ ДЛЯ ЗАСТОСУВАННЯ ПРИСТРОЇВ. ВИРОБНИК НЕ БУДЕ НЕСТИ ВІДПОВІДАЛЬНІСТЬ ЗА ЗБИТКИ ЗАПОДІЯНІ ІНШИЙ ВЛАСНОСТІ НА ПІДСТАВІ БУДЬ-ЯКИХ ДЕФЕКТІВ ПРИСТРОЇВ, ВТРАТИ ПРИЛАДОМ КОРИСНОСТІ, ВТРАТУ ЧАСУ, А ТАКОЖ ЗА БУДЬ-ЯКІ ОСОБЛИВІ, ВИПАДКОВІ, ОПОСЕРЕДКОВАНІ АБО ПОБІЧНІ ЗБИТКИ, ШТРАФНІ ЗБИТКИ АБО ВТРАТИ, У ТОМУ ЧИСЛІ, НЕ ОБМЕЖУЮЧИСЬ, КОМЕРЦІЙНИМИ ЗБИТКАМИ , ВТРАТОЮ ВИГОДИ, ВТРАТОЮ ПРИБУТКУ, ВТРАТОЮ КОНФІДЕНЦІЙНОЇ АБО ІНШОЇ ІНФОРМАЦІЇ, ЗБИТКИ, СПРИЧИНЕНІ ПЕРЕРВАМИ У КОМЕРЦІЙНОМУ РОБОЧОМУ ЦИКЛІ ВНАСЛІДОК ТОГО, ЩО ПРИСТРІЙ БУЛО ВИЗНАНО НЕСПРАВНИМ, З ДЕФЕКТАМИ ТА НЕПРИПУСТИМИМ ДЛЯ ЗАСТОСУВАННЯ.

Ця обмежена гарантія дає покупцеві певні юридичні права. Покупець може також мати інші права, відповідно до місцевого законодавства щодо захисту прав споживача, які можуть не збігатися з цією обмеженою гарантією. Для повного розуміння своїх прав необхідно ознайомитися з місцевим законодавством.

**ПРИМІТКА.** Виробник не випускає обладнання для сфери «життєво важливих завдань». Під пристроями для «життєво важливих завдань» маються на увазі системи життєзабезпечення, медичне обладнання, медичні пристрої, пов'язані з імплантацією, комерційні перевезення, ядерне обладнання або системи та будь-які інші області застосування, де відмова обладнання може завдати шкоди здоров'ю людини або призвести до її смерті або завдати шкоди матеріальним цінностям.

![](_page_33_Picture_1.jpeg)

## <span id="page-33-0"></span>**5 Зберігання, транспортування та утилізація**

Поворотні камери **Perenio®** можуть перевозитися будь-яким видом критих транспортних засобів (в залізничних вагонах, закритих автомашинах, герметизованих опалюваних відсіках літаків тощо) відповідно до вимог діючих нормативних документів, що застосовуються до крихких вантажів, чутливих до дії вологи.

Аналогічні вимоги діючих нормативних документів застосовуються до умов зберігання пристрою на складі постачальника.

Також необхідно дотримуватися температурного і вологісного режимів зберігання та експлуатації, зазначених в таблиці технічних характеристик цього посібника.

У разі утилізації пристроїв та/або акумуляторів необхідно дотримуватись правил поводження з відходами виробництва електричного та електронного устаткування (WEEE), згідно з якими після завершення терміну експлуатації всі електричні та електронні вироби й акумулятори підлягають місцевій системі розділеного збору. Не допускається утилізувати пристрої з несортованими міськими відходами, оскільки це завдасть шкоди навколишньому середовищу.

Для утилізації пристрою його необхідно повернути до пункту продажу або до місцевого пункту переробки.

Для отримання детальної інформації про переробку цього пристрою слід звернутися до служби ліквідації побутових відходів.

**ПРИМІТКА.** При транспортуванні та зберіганні пристроїв необхідно дотримуватися показників вологості та температури, зазначених у таблицях технічних характеристик, що містяться у цьому посібнику.

![](_page_34_Picture_0.jpeg)

## <span id="page-34-0"></span>**6 Iнша інформація**

#### **Відомості про виробника**

![](_page_34_Picture_228.jpeg)

#### **Відомості про компанію-імпортер**

![](_page_34_Picture_229.jpeg)

#### **Відомості про організацію, що здійснює гарантійне обслуговування та приймає претензії щодо якості**

Україна:

![](_page_34_Picture_230.jpeg)

#### **Відомості про отримані сертифікати та декларації про відповідність**

![](_page_34_Picture_231.jpeg)

![](_page_35_Picture_1.jpeg)

![](_page_35_Picture_78.jpeg)

Адреси сервісних центрів можна знайти на сайтах **[perenio.ua](http://www.perenio.ru/)** в розділі «Підтримка» або зателефонувати на єдиний номер технічної підтримки (0800-504- 335 – безкоштовний дзвінок) для отримання більш докладної інформації.

![](_page_36_Picture_0.jpeg)

## <span id="page-36-0"></span>**7 Пошук та усунення несправностей**

У таблиці 2 нижче наведені типові помилки та проблеми, що виникають при підключенні та налаштуванні систем відеоспостереження.

<span id="page-36-1"></span>Таблиця 2 – Типові помилки та способи їх усунення

![](_page_36_Picture_260.jpeg)

![](_page_37_Picture_1.jpeg)

## <span id="page-37-0"></span>**8 Глосарій**

![](_page_37_Picture_201.jpeg)